# $\frac{d\ln\ln}{d\log\log n}$

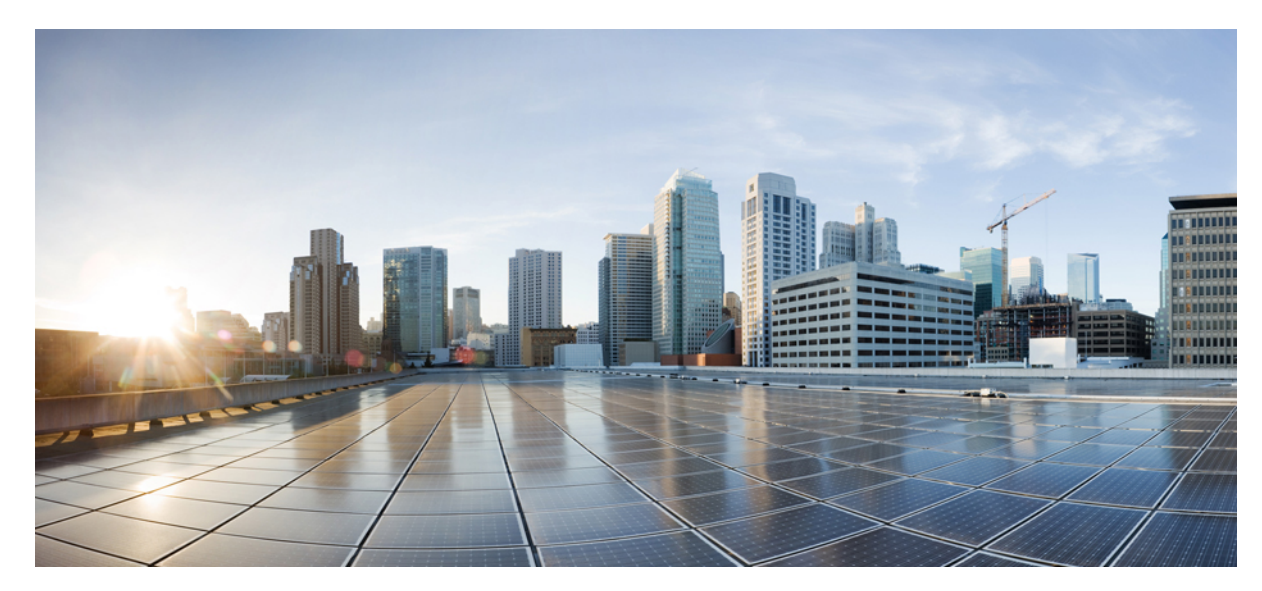

## **Cisco AnyConnect** 安全移动客户端 **4.0** 版本说明

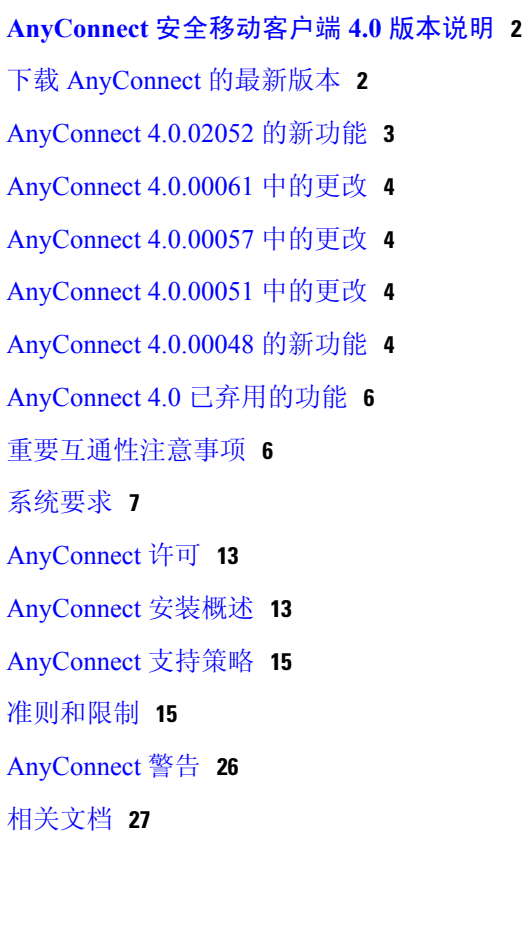

<span id="page-1-0"></span>**Revised: August 22, 2016,**

## **AnyConnect** 安全移动客户端 **4.0** 版本说明

这些版本说明提供 Windows、Mac OS X 和 Linux 平台上的 AnyConnect 安全移动的相关信息。

 $\frac{\sqrt{2}}{\sqrt{2}}$ 注 释

有关此 AnyConnect 版本所支持的移动设备的信息,请参阅以下版本说明:

<span id="page-1-1"></span>•Android 版 Cisco AnyConnect [安全移动客户端版本](https://www.cisco.com/c/en/us/td/docs/security/vpn_client/anyconnect/anyconnect40/user/guide/b_Android_AnyConnect_User_Guide_4-0-x.html) 4.0 用户指南

## 下载 **AnyConnect** 的最新版本

开始之前

若要下载 AnyConnect 的最新版本,您必须是 Cisco.com 的注册用户。

#### 过程

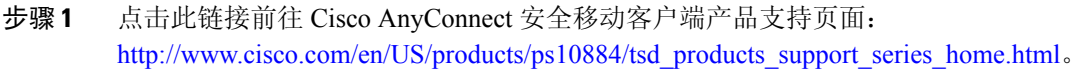

- 步骤 **2** 登录 Cisco.com。
- 步骤 **3** 点击下载软件 **(Download Software)**。
- 步骤 **4** 如果尚未选择最新版本,则展开最新版本 **(Latest Releases)** 文件夹并点击最新版本。
- 步骤 **5** 使用以下方法之一下载 AnyConnect 软件包:
	- •若要下载单一软件包,请查找要下载的软件包并点击下载 **(Download**)。
	- •若要下载多个软件包,请点击软件包行的加入购物车 (Add to cart), 然后点击"下载软件"(Download Software) 页面顶部的下载购物车 **(Download Cart**)。
- 步骤 **6** 系统提示时,阅读并接受思科许可证协议。
- 步骤 **7** 选择用于保存下载文件的本地目录并点击保存 **(Save)**。
- 步骤 **8** 请参阅《Cisco AnyConnect [安全移动客户端版本](http://www.cisco.com/c/en/us/support/security/anyconnect-secure-mobility-client/products-installation-and-configuration-guides-list.html) 4.x 管理员指南》。

## 用于网络部署的 **AnyConnect** 软件包文件名

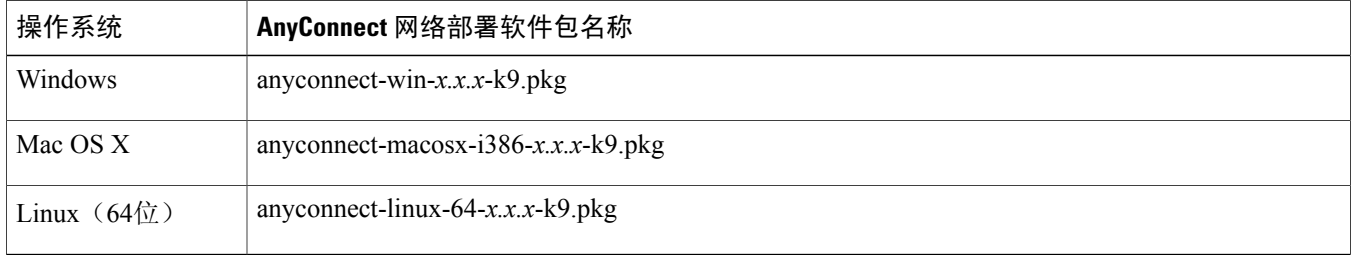

## 用于预部署的 **AnyConnect** 软件包文件名

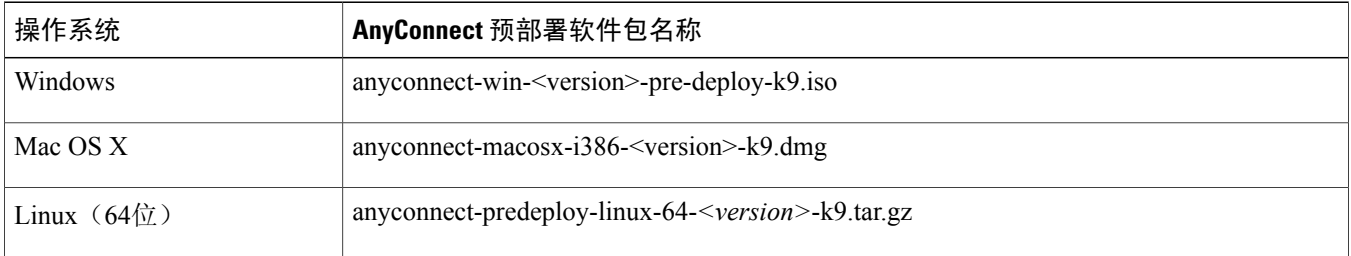

<span id="page-2-0"></span>可另外下载的其他文件,它们有助于您向 AnyConnect 添加其他功能。

## **AnyConnect 4.0.02052** 的新功能

AnyConnect 4.0.02052 是一个维护版本,解决了 AnyConnect 4.0.02052 [已解决的警告](#page-25-1), 第 26 页中所述的缺陷。它还新增 以下功能:

#### **WebSec** 代理授权

现在可以通过公共代理将网络安全流量路由到思科云网络安全服务。如果将 Windows Internet 选项配置为在客户端上使用 公共代理, AnyConnect 网络安全将使用该代理进行连接。当用户移至非代理网络时, AnyConnect 网络安全会对其进行检 测,并将网络流量直接发送到思科云网络安全服务。

## **2015** 年 **3** 月 **OpenSSL** 漏洞

Cisco AnyConnect 4.0.02025 解决 CSCut46503 OpenSSL 漏洞。

### 针对 **Windows 8.1 AnyConnect** 不兼容问题的 **Microsoft** 永久修复

2015 年 2 月 10 日的 Microsoft 补丁更新引入了一个对运行 AnyConnect 的 Windows 8.1 用户有影响的 OS 回归。此问题对 安装了 IE11 的 Windows 7 用户也有影响。

若要解决此问题,请安装面向 Internet Explorer 的 Windows 8.1 3 月累积安全更新 (MS15-018), 或者 "SChannel 中的漏洞 可能允许安全功能旁路:2015 年 3 月 10 日"(MS15-031) 更新。Windows 更新正在分发此更新。安装此更新后,无需再使 用"fixit"或其他解决方法。有关更多详细信息,请参阅 <http://support.microsoft.com/kb/3040335>。

<span id="page-3-0"></span>思科跟踪 ID 为 CSCus89729。此处提供更多详细信息: <https://tools.cisco.com/bugsearch/bug/CSCus89729>。

## **AnyConnect 4.0.00061** 中的更改

<span id="page-3-1"></span>AnyConnect 4.0.00061 是一个维护版本,解决了 AnyConnect 4.0.00061 [已解决的警告](#page-26-1), 第 27 页中所述的缺陷。

## **AnyConnect 4.0.00057** 中的更改

<span id="page-3-2"></span>AnyConnect 4.0.00057 是一个维护版本,解决了 AnyConnect 4.0.00057 [已解决的警告](#page-26-2), 第 27 页中所述的缺陷。

## **AnyConnect 4.0.00051** 中的更改

<span id="page-3-3"></span>AnyConnect 4.0.00051 是一个包含 Host Scan 引擎 4.0.00051 的维护版本,解决了 AnyConnect 4.0.00051 [已解决的警告](#page-26-3)中所 述的缺陷。<http://www.cisco.com/c/en/us/support/security/anyconnect-secure-mobility-clients/products-device-support-tables-list.html> 上列出了 HostScan 支持的防病毒、反间谍软件和防火墙产品版本。

## **AnyConnect 4.0.00048** 的新功能

AnyConnect 4.0.00048 已增强, 可与思科身份服务引擎 (ISE) 版本 1.3 配合使用。它包含用于支持此集成的新特性和新功 能,以及其他 VPN 更新。

#### 从 **ISE 1.3** 部署 **AnyConnect**

AnyConnect 4.0 可以由 ISE 1.3 进行网络部署。ISE 可以将 AnyConnect ISE 安全评估模块与其合规性模块和配置文件一起 部署。ISE 还可以部署整个 VPN 客户端,包括其所有模块和配置文件。有关详细信息,请参阅 *Cisco AnyConnect* 安全移 动客户端版本 *4.0* 管理员指南。

#### **AnyConnect ISE** 安全评估模块

AnyConnect 4.0 提供 ISE 安全评估,因此您可以在访问 ISE 控制的网络时部署一个客户端,而不必部署 AnyConnect 和 NAC 代理。ISE 安全评估提供评估终端在以下方面是否合规的功能:主机上所安装的防病毒、反间谍软件以及防火墙软 件。您可以限制网络访问权限直至终端合规,或者提高本地用户的权限,使其可以制定补救措施。添加ISE安全评估模块 后,将显示一个新的"系统扫描"(System Scan) 磁贴,并且 AnyConnect 用户界面的高级面板中会新增一些内容。有关详 细信息,请参阅思科身份服务引擎版本 *1.3* 管理员指南。

#### **AnyConnect ASA** 安全评估模块

AnyConnect 4.0 网络部署软件包 anyconnect-\*.pkg 不再包含 ASA 安全评估模块所使用的 Cisco HostScan 软件包。您 必须单独下载并部署 Cisco HostScan 软件包。

#### **AnyConnect VPN** 增强功能

•AnyConnect 标识扩展 (ACIDex) 属性已扩展为包含桌面操作系统和 MAC 地址。

这些属性以前可用于移动设备,可在启动 VPN 连接时向 ASA 提供客户端平台的标识。随后, ASA 可将此信息用于  $\ddot{\phantom{a}}$ 

•配置 DAP 策略。有关详细信息,请参阅思科 *ASA* 系列 *VPN ASDM* 配置指南中的[动态访问策略。](http://www.cisco.com/c/en/us/td/docs/security/asa/asa93/asdm73/vpn/asa-vpn-asdm/vpn-asdm-dap.html)

•AAA 活动。具体而言,当 ASA 是 ISE 控制的网络的一部分时,这些属性可向 ISE 标识终端。

• 现在, AnyConnect 支持 TLS 版本 1.2 的以下附加密码套件:

DHE-RSA-AES256-SHA256

DHE-RSA-AES128-SHA256

AES256-SHA256

AES128-SHA256

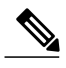

AnyConnect TLS 1.2 要求使用同样支持 TLS 1.2 的安全网关。5500-X 型号上的 9.3(2) 版 ASA 便提供这样的网关。 注释

•覆盖代理

#### 附加 **AnyConnect** 本地化和国际化支持

现在提供以下语言的附加转换表:

- •中文(繁体)
- •荷兰语
- •法语
- •匈牙利语
- •意大利语
- •葡萄牙语(巴西)
- •俄文

有关 AnyConnect 本地化过程和国际化支持指南,请参阅 Cisco AnyConnect [安全移动客户端版本](http://www.cisco.com/c/en/us/td/docs/security/vpn_client/anyconnect/anyconnect40/administration/guide/b_AnyConnect_Administrator_Guide_4-0.html) 4.0 管理员指南中的自定 义 *AnyConnect* 一章。

## <span id="page-5-0"></span>**AnyConnect 4.0** 已弃用的功能

#### 操作系统

AnyConnect 4.0 不支持以下操作系统:

- Windows Vista 和 XP
- Mac OS X 10.6
- Ubuntu 9、10、11
- •RHEL 5.x
- •所有 Linux 32 位平台 自 AnyConnect 4.0 起,不再分发 Linux 32 位软件包。由于 AnyConnect 下载程序将无法升级已 安装的 Linux32 版本的 AnyConnect, 因此, 现有的 Linux32 安装将继续运行, 不会受到影响。

#### **AnyConnect** 遥感勘测

遥感勘测模块不再是 AnyConnect 4.0 的一部分。此功能将通过 AnyConnect 网络安全模块提供。

这不会影响添加到 3.1 的 PhoneHome 模块,该模块将继续提供来自所有 AnyConnect 模块的用法数据和故障排除数据。

#### **Cisco AnyConnect** 网络访问管理器

出于安全考虑,思科不再允许管理员针对 ASA 上的分发和身份验证手动配置受保护的访问凭证 (PAC) 文件。因此,**PAC** 文件 **(PAC Files)** 选项卡已从网络访问管理器模块的 AnyConnect 配置文件编辑器中删除。

#### 思科安全桌面已弃用的功能

<span id="page-5-1"></span>自 2014 年 8 月 20 日起,思科不再支持安全桌面(库)、缓存清理器、按键记录器检测 (KSL) 和主机仿真检测功能。 有关详细信息,请参阅弃用字段通知安全桌面(库)、缓存清理器、按键记录器检测和主机仿真检测功能弃用通知[\(http:/](http://www.cisco.com/c/en/us/td/docs/security/csd/csd36/public_notices/vault_cc_ksl_host_emulation_deprecat_notice.html) [/www.cisco.com/c/en/us/td/docs/security/csd/csd36/public\\_notices/vault\\_cc\\_ksl\\_host\\_emulation\\_deprecat\\_notice.html\)](http://www.cisco.com/c/en/us/td/docs/security/csd/csd36/public_notices/vault_cc_ksl_host_emulation_deprecat_notice.html)。

## 重要互通性注意事项

#### **ISE** 头端与 **ASA** 头端共存

- •如果同时使用 ISE 和 ASA 执行客户端安全评估, 则两个头端上的配置文件必须匹配。
- 如果为终端调配了 NAC 代理, AnyConnect 会忽略 ISE 1.3 服务器。
- •如果在客户端上同时安装了 Cisco NAC 代理和 AnyConnect ASA 安全评估模块, Cisco NAC 代理必须至少为版本 4.9.4.3 或更高版本,以防止出现安全评估冲突。
- •如果在 ISE 中为终端调配了 AnyConnect, NAC 代理会忽略 ISE 1.3 服务器。

## <span id="page-6-0"></span>系统要求

本节确定此版本的管理和终端要求。有关每个功能的终端操作系统支持和许可证要求,请参阅《[AnyConnect](http://www.cisco.com/c/en/us/support/security/anyconnect-secure-mobility-client/products-feature-guides-list.html) 安全移动客 户端版本 4.2 [功能、许可证和操作系统》](http://www.cisco.com/c/en/us/support/security/anyconnect-secure-mobility-client/products-feature-guides-list.html)。

AnyConnect 4.x 安装可与其他 VPN 客户端(包括 IPSec 客户端) 在所有支持的终端上共存;但是, 其他 VPN 客户端运行 时,不支持运行 AnyConnect。

## 对 **AnyConnect** 配置文件编辑器的更改

在安装配置文件编辑器前,必须安装 Java 版本 6 或更高版本的 32 位版本。

#### **AnyConnect** 的 **ISE** 要求

#### **ISE** 版本要求

- •至少需要 ISE 1.3 才能将 AnyConnect 软件部署到终端,以及使用 AnyConnect 4.0 和更高版本中的新 ISE 安全评估模 块对该终端进行安全评估。
- •ISE 1.3 只能部署 AnyConnect 版本 4.0 及更高版本。更低版本的 AnyConnect 必须从 ASA 进行网络部署、使用 SMS 进行预部署或手动部署。

#### **ISE** 许可要求

若要从 ISE 头端部署 AnyConnect 并使用 ISE 安全评估模块, 需要在 ISE 管理节点上安装思科 ISE Apex 许可证。有关 ISE 许可证的详细信息,请参阅[《思科身份服务引擎版本](http://www.cisco.com/c/en/us/td/docs/security/ise/2-0/admin_guide/b_ise_admin_guide_20.html) 2.0 管理员指南》的思科 *ISE* 许可证一章。

#### **AnyConnect** 的 **ASA** 要求

#### **ASA** 版本要求

- •
- •
- •必须升级到 ASA 9.3(2) 才能使用 TLS 1.2。
- •如果要使用以下功能,必须升级到 ASA 9.2(1):
	- 通过 VPN 执行 ISE 安全评估
	- AnyConnect 4.x 的 ISE 部署
	- 从此版本起支持 ASA 上的授权变更 (CoA)
- •如果要使用以下功能,必须升级到 ASA 9.0:

IPv6 支持

思科下一代"Suite B"加密技术安全

AnyConnect 客户端延迟升级

•如果要执行以下操作,必须使用 ASA 8.4(1) 或更高版本:

使用 IKEv2。

使用 ASDM 编辑非 VPN 客户端配置文件(例如网络访问管理器、网络安全或遥感勘测)。

使用思科 IronPort 网络安全设备支持的服务。这些服务让您能够通过授权或拒绝所有 HTTP 和 HTTPS 请求,强 制实施可接受的使用策略并保护终端不受不安全网站的侵害。

部署防火墙规则。如果部署永远在线VPN,则可能需要启用分隔隧道,并配置防火墙规则,仅允许本地打印和 连接移动设备访问网络。

配置动态访问策略或组策略,让符合条件的 VPN 用户免于部署永远在线 VPN。

当 AnyConnect 会话处于隔离状态时,请配置动态访问策略以在 AnyConnect GUI 中显示消息。

#### **ASA** 内存要求

 $\triangle$ 

使用 AnyConnect 4.0 或更高版本的所有 ASA 5500 型号的建议最低闪存大小为 512 MB。此配置 可托管多个终端操作系统并在 ASA 上启用日志记录和调试。 注意

由于 ASA 5505 存在闪存大小限制(最大为 128 MB), 并非所有 AnyConnect 软件包排列都将能 够加载到此型号。若要成功加载 AnyConnect,软件包的大小需要减少到适应可用闪存的大小, 即减少操作系统数、没有 Host Scan 等。

在继续执行 AnyConnect 安装或升级前,检查可用空间大小。可以使用以下方法之一执行相关操作:

•CLI - 输入 **show memory** 命令。

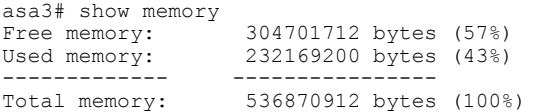

• ASDM - 选择"工具"(Tools) > "文件管理"(File Management)。"文件管理"(File Management) 窗口会显示闪存空 间。

如果ASA只有默认内部闪存大小或默认DRAM大小(对于缓存内存),则可能无法在ASA上存储和加载多个AnyConnect 客户端软件包。即使闪存有足够空间承载软件包文件,ASA 也可能会在解压缩和加载客户端映像时耗尽缓存内存。有关 ASA 内存要求以及升级 ASA 内存的其他信息,请参阅思科 ASA 5500 [系列最新版本说明](http://www.cisco.com/en/US/products/ps6120/prod_release_notes_list.html)。

#### **ASA** 安全评估和 **HostScan** 互通性

ASA 安全评估模块为 Cisco AnyConnect 安全移动客户端提供向 ASA 标识主机上安装的操作系统、防病毒软件、反间谍软 件和防火墙软件的功能。

ASA 安全评估模块需要 Cisco HostScan 才能收集此信息。Cisco HostScan 作为单独的软件包提供, 它定期使用新操作系 统、防病毒软件、反间谍软件和防火墙软件信息进行更新。思科建议始终升级到与 AnyConnect 兼容的最新可用 HostScan 版本。

AnyConnect 4.1.00028 与 Cisco HostScan 4.1.00028 (OPSWAT 3.6.10013.2) 或更高版本兼容。如果不能同时升级 AnyConnect 和 Host Scan, 请先升级 Host Scan, 然后再升级 AnyConnect。

AnyConnect 4.0.02052 与 Cisco HostsScan 4.0.02052 (OPSWAT 3.6.10013.2) 或更高版本兼容。如果不能同时升级 AnyConnect 和 Host Scan, 请先升级 Host Scan, 然后再升级 AnyConnect。

Cisco.com 上提供[防病毒软件、反间谍软件和防火墙应用列表。](http://www.cisco.com/en/US/products/ps10884/products_device_support_tables_list.html)Firefox 浏览器是用于打开支持图表的最轻松方式。如果使 用Internet Explorer,请将文件下载到计算机并将文件扩展名从.zip更改为.xlsm。您可以使用Microsoft Excel、Microsoft Excel Viewer 或 Open Office 打开该文件。

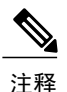

与不兼容的HostScan版本配合使用时,AnyConnect将不会建立VPN连接。确保您运行的HostScan 版本与 AnyConnect 运行的 HostScan 版本相同。此外, 思科不建议组合使用 HostScan 和 ISE 安 全评估。运行两个不同的安全评估代理时会出现意外结果。

Cisco Host Scan 软件包可以预部署,也可以通过网络部署安装到 ASA 版本 8.4 或更高版本。

#### **ISE** 安全评估合规性模块

ISE 安全评估合规性模块包含 ISE 安全评估支持的防病毒软件、反间谍软件和防火墙的列表。HostScan 列表按供应商编 组, ISE 安全评估列表则按产品类型编组。当头端上的版本号(ISE 或 ASA) 高于终端上的版本号时, OPSWAT 就会更 新。这些升级是强制性的,无需最终用户干预即会自动进行。

库(zip 文件)中的各个文件由 OPSWAT 公司进行数字签名,而库本身被打包为单个自解压的可执行文件,由思科证书 进行代码签名。您可以使用 Microsoft Excel、Microsoft Excel Viewer 或 OpenOffice 查看位于此位置的图表: [http://](products-release-notes-list.html) [www.cisco.com/c/en/us/support/security/identity-services-engine/products-release-notes-list.html](products-release-notes-list.html)。

#### **IOS** 对 **AnyConnect** 的支持

思科支持将AnyConnect VPN用作安全网关来访问IOS版本15.1(2)T;但是,IOS版本15.1(2)T当前不支持以下AnyConnect 功能:

- •登录后永远在线的 VPN
- •连接失败策略
- •提供本地打印机和系留设备访问的客户端防火墙
- •最佳网关选择
- •隔离
- •AnyConnect 配置文件编辑器

有关 IOS 对 AnyConnect VPN 的支持的其他限制, 请参阅 Cisco IOS SSL VPN [不支持的功能](http://www.cisco.com/c/en/us/td/docs/ios-xml/ios/sec_conn_sslvpn/configuration/15-mt/sec-conn-sslvpn-15-mt-book/sec-conn-sslvpn-ssl-vpn.html#GUID-E83B5B7E-8905-4261-9145-51640F12DED9)。

有关其他 IOS 功能支持的信息, 请参阅 <http://www.cisco.com/go/fn>。

## **AnyConnect 4.0** 支持的操作系统

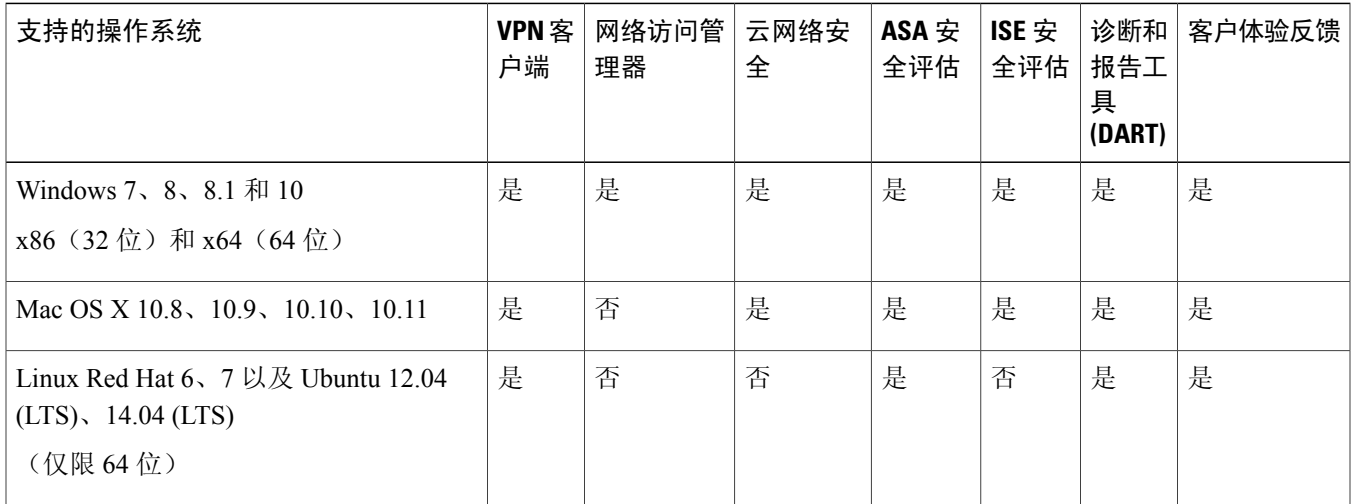

针对所包含的模块, Cisco AnyConnect 安全移动客户端版本 4.0 支持以下操作系统:

## **Microsoft Windows** 对 **AnyConnect** 的支持

#### **Windows** 要求

- •Pentium 级或更高级别的处理器。
- •100 MB 硬盘空间。
- •Microsoft 安装程序版本 3.1。
- •如果是从以前的任意 Windows 版本升级到 Windows 8.1, 需要卸载 AnyConnect, 然后在 Windows 升级完成后重新安 装 AnyConnect。
- •如果是从WindowsXP升级到任意更高的Windows版本,需要执行全新安装,因为升级期间不会保留CiscoAnyConnect 虚拟适配器。请手动卸载 AnyConnect, 升级 Windows, 然后以手动方式或通过 WebLaunch 重新安装 AnyConnect。
- •若要通过 WebLaunch 启动 AnyConnect,必须使用 Firefox 3.0+ 的 32 位版本,并启用 ActiveX 或安装 Sun JRE 1.4+。
- 使用 Windows 8 或 8.1 时, 需要安装 ASDM 版本 7.02 或更高版本。

#### **Windows** 限制

- •Windows RT 不支持 AnyConnect。该操作系统不提供用于执行此功能的 API。思科已就这一问题向 Microsoft 提出请 求。需要此功能的用户应与 Microsoft 联系, 表明对此很感兴趣。
- •其他第三方产品与 Windows 8 不兼容会导致 AnyConnect 无法通过无线网络建立 VPN 连接。下面就此问题提供两个 示例:

随 Wireshark 分发的 WinPcap 服务"远程数据包捕获协议 v.0(实验性)"不支持 [Windows](http://www.winpcap.org/misc/faq.htm) 8。

若要解决此问题,请卸载 Wireshark 或禁用 WinPcap 服务, 重新启动 Windows 8 计算机, 然后重试 AnyConnect 连接。

不支持 Windows 8 的过时无线网卡或无线网卡驱动程序阻止 AnyConnect 建立 VPN 连接。

若要解决此问题,请确保在 Windows 8 计算机上安装支持 Windows 8 的最新无线网卡或驱动程序。

- AnyConnect 未与 Windows 8 上部署的新用户界面框架(称为 Metro 设计语言)集成, 却在 Windows 8 的桌面模式下 运行。
- •HP 保护工具无法与 Windows 8.x 上的 AnyConnect 配合使用。
- •不支持 Windows 2008;但是,我们不会阻止在此操作系统上安装 AnyConnect。此外,Windows Server 2008 R2 需要 可选的 SysWow64 组件
- •如果您在支持待机的系统上使用网络访问管理器,思科建议使用默认的 Windows 8.x 关联计时器值(5 秒)。如果您 发现 Windows 中的扫描列表比预期短,请增加关联计时器值,让驱动程序可以完成网络扫描和填充扫描列表。

#### **Windows** 指南

- •确保客户端系统上的驱动程序受 Windows 7 或 8 支持。不受支持的驱动程序可能会出现间歇性连接问题。
- 对于网络访问管理器,使用计算机密码的计算机身份验证在 Windows 8 或 10/Server 2012 上不起作用,除非对客户端 桌面应用 Microsoft KB 2743127 [\(http://support.microsoft.com/kb/2743127](http://support.microsoft.com/kb/2743127)) 中所述的注册表修复。此修复包括向 HKEY\_LOCAL\_MACHINE\System\CurrentControlSet\Control\Lsa 注册表项添加 DWORD 值 LsaAllowReturningUnencryptedSecrets 并将此值设置为 1。此更改允许本地安全机构 (LSA) 向诸如思科网络访问管理 器之类的客户端提供计算机密码。它与 Windows 8 或 10/Server 2012 中增加的默认安全设置有关。使用计算机证书的 计算机身份验证无需进行此更改,便可像在 Windows 8 以前的操作系统上一样运行。

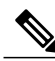

计算机身份验证允许在用户登录之前,向网络验证客户端桌面的身份。在此期 间,管理员可以执行此客户端计算机的计划管理任务。EAP 链接功能也需要使 用计算机身份验证,这样,RADIUS服务器便可以针对特定客户端同时验证用户 和计算机的身份。在此过程中,将识别公司资产并应用适当的访问策略。例如, 如果这是个人资产(PC/笔记本电脑/平板电脑), 但使用的是公司凭证, 终端将 无法通过计算机身份验证,但可成功通过用户身份验证,并会向该用户的网络 连接应用相应的网络访问限制。 注释

• 在 Windows 8 中, "首选项"(Preferences) > "VPN" > "统计信息"(Statistics) 选项卡上的"导出统计信息"(Export Stats) 按钮会将文件保存在桌面。而在其他 Windows 版本中,系统会询问用户要将文件保存在什么位置。

•AnyConnect VPN 与 3G 数据卡兼容,这种数据卡可通过 WWAN 适配器与 Windows 7 或更高版本建立连接。

### **Linux** 对 **AnyConnect** 的支持

#### **Linux** 要求

- •x86 指令集。
- •64 位处理器。
- •32 MB RAM。
- •20 MB 硬盘空间。
- •安装需要具备超级用户权限。
- •libstdc++ 用户必须拥有 libstdc++.so.6(GLIBCXX\_3.4) 或更高版本,但必须低于版本 4。
- •Java 5 (1.5) 或更高版本。唯一适用于网络安装的版本为 Sun Java。必须安装 Sun Java 并将浏览器配置为使用 Sun Java 而不是默认软件包。
- •zlib 用于支持 SSL deflate 压缩。
- •xterm 仅在通过 WebLaunch 从 ASA 无客户端门户对 AnyConnect 进行初始部署时需要。
- gtk 2.0.0.
- •gdk 2.0.0。
- •libpango 1.0。
- •iptables 1.2.7a 或更高版本。
- •随内核 2.4.21 或 2.6 提供的 tun 模块。

## **Mac OS X** 对 **AnyConnect** 的支持

#### **Mac OS X** 要求

- •AnyConnect 需要 50 MB 的硬盘空间。
- 要正确操作 Mac OS X, AnyConnect 需要的最小显示分辨率为 1024 \* 640。

#### **Mac OS X** 指南

- •Mac OS X 10.8 推出了一项称为 Gatekeeper 的新功能,该功能可限制允许在系统上运行的应用。您可选择允许从以下 位置下载的应用:
	- •Mac App Store
	- •Mac App Store 和已确定的开发商
	- •任何地点

默认设置为 Mac App Store and identified developers(已签名的应用)。AnyConnect 是签名的应用,但并非以 Apple 证书进行签名。这意味着您必须选择"任何地点"(Anywhere) 设置或使用 Ctrl 键绕过选定的设置, 以从预部署安装 实现 AnyConnect 的安装和运行。进行网络部署或已安装 AnyConnect 的用户不受影响。有关详细信息,请参阅: [http:/](http://www.apple.com/macosx/mountain-lion/security.html.) [/www.apple.com/macosx/mountain-lion/security.html](http://www.apple.com/macosx/mountain-lion/security.html.)。

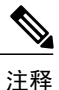

WebLaunch 或操作系统升级(例如 10.7 到 10.8)会按预期安装。只有预部署安 装因为 Gatekeeper 的原因而需要额外的配置。

## <span id="page-12-0"></span>**AnyConnect** 许可

有关最新的最终用户许可协议,请参阅[《思科最终用户许可协议,](http://www.cisco.com/c/en/us/td/docs/security/vpn_client/anyconnect/anyconnect40/license/end_user/AnyConnect-SEULA-v4-x.html)AnyConnect 安全移动客户端版本 4.x》。

有关我们的开源许可确认,请参阅《AnyConnect [安全移动客户端版本](http://www.cisco.com/content/en/us/support/security/anyconnect-secure-mobility-client/products-licensing-information-listing.html) 4.2 中使用的开源软件》。

若要从 ISE 头端部署 AnyConnect 并使用 ISE 安全评估模块, 需要在 ISE 管理节点上安装思科 ISE Apex 许可证。有关详细 的 ISE 许可证信息,请参阅[《思科身份服务引擎版本](http://www.cisco.com/c/en/us/td/docs/security/ise/2-0/admin_guide/b_ise_admin_guide_20.html) 2.0 管理员指南》的思科 *ISE* 许可证一章。

若要从 ASA 头端部署 AnyConnect 并使用 VPN 和 ASA 安全评估模块, 需要 AnyConnect 4.X Plus 或 Apex 许可证; 试用许 可证可用;请参阅《Cisco [AnyConnect](http://www.cisco.com/c/dam/en/us/products/security/anyconnect-og.pdf) 订购指南》。

<span id="page-12-1"></span>有关 AnyConnect 4.X Plus 和 Apex 许可证的概述以及对功能所使用的许可证的说明,请参阅 AnyConnect [安全移动客户端](http://www.cisco.com/c/en/us/support/security/anyconnect-secure-mobility-client/products-feature-guides-list.html) 版本 4.2 [功能、许可证和操作系统。](http://www.cisco.com/c/en/us/support/security/anyconnect-secure-mobility-client/products-feature-guides-list.html)

## **AnyConnect** 安装概述

部署AnyConnect指安装、配置和升级AnyConnect客户端及其相关文件。可通过以下方法为远程用户部署CiscoAnyConnect 安全移动客户端:

- 预部署 新安装和升级可以由最终用户执行,也可以由企业软件管理系统 (SMS) 执行。
- 网络部署 AnyConnect 软件包在头端(ASA 或 ISE 服务器)加载。当用户连接到 ASA 或 ISE 时, AnyConnect 会部 署到客户端。

对于新安装,用户可连接到头端以下载 AnyConnect 客户端。客户端可手动或自动安装(通过网络启动)。

更新由已安装 AnyConnect 的系统上运行的 AnyConnect 完成,或者通过将用户定向至 ASA 无客户端门户完成。

部署AnyConnect时,可以将用于启用额外功能的可选模块以及用于配置VPN和其他功能的客户端配置文件包含在内。请 注意以下事项:

- •可以预部署所有 AnyConnect 模块和配置文件。预部署时,必须特别注意模块安装顺序和其他细节。
- •ASA 安全评估模块所使用的客户体验反馈模块和 HostScan 软件包不能从 ISE 进行网络部署。
- •ISE 安全评估模块所使用的合规性模块不能从 ASA 进行网络部署。

有关部署 AnyConnect 模块的详细信息,请参阅《Cisco AnyConnect [安全移动客户端版本](http://www.cisco.com/c/en/us/td/docs/security/vpn_client/anyconnect/anyconnect42/b_AnyConnect_Administrator_Guide_4-2.html) 4.2 管理员指南》。

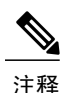

注释 只要升级到新的 AnyConnect 软件包, 请务必使用 CCO 提供的最新版本更新本地化 MST 文件。

## 从 **AnyConnect 3.0** 或更高版本升级

从 AnyConnect 安全移动客户端版本 3.0 或更高版本升级时, AnyConnect 会执行以下操作:

- •升级核心客户端的所有之前版本并保留所有 VPN 配置。
- •升级 AnyConnect 所使用的任何 Host Scan 文件。

#### 从 **AnyConnect 2.5** 及更低版本升级

从 AnyConnect 的任何 2.5.x 版本升级时, AnyConnect 安全移动客户端会执行以下操作:

- •升级核心客户端的所有之前版本并保留所有 VPN 配置。
- •升级 AnyConnect 所使用的任何 Host Scan 文件。
- •如果安装网络访问管理器, AnyConnect 会保留所有 CSSC 5.x 配置, 以供网络访问管理器使用, 并随后删除 CSSC 5.x。
- 不会升级或删除 Cisco IPsec VPN 客户端。但是, AnyConnect 客户端可在计算机上与 IPsec VPN 客户端共存。
- •不会升级并无法与 Cisco ScanSafe AnyWhere+ 共存。必须在安装 AnyConnect 安全移动客户端前卸载 AnyWhere+。

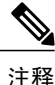

如果从传统 Cisco VPN 客户端升级,物理适配器的 MTU 值可能已降低到 1300。应针对每个适配 器将 MTU 值还原为默认值(通常为 1500), 以在使用 AnyConnect 时获得最优性能。

不支持使用 ASA 或 WebLaunch 从 AnyConnect 2.2 升级。必须先卸载 AnyConnect 2.2, 然后手动 或使用 SMS 安装新版本。

#### 在 **64** 位 **Windows** 上进行基于 **Web** 的安装可能会失败

此问题适用于 Windows 7 和 8 上的 Internet Explorer 10 和 11。

当 Windows 注册表项 HKEY\_CURRENT\_USER\Software\Microsoft\Internet Explorer\Main\TabProcGrowth 设置为 0 时, ActiveX 在 AnyConnect 网络部署期间会出现问题。

有关详细信息,请参阅 <http://support.microsoft.com/kb/2716529>。

#### 解决方案为:

- •运行 Internet Explorer 的 32 位版本。
- •将注册表项编辑为非零值,或从注册表删除该值。

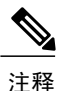

在 Windows 8 上, 如果运行 64 位版本, 从 Windows 开始屏幕启动 Internet Explorer。如果运行 32 位版本,则从桌面启动。

## <span id="page-14-0"></span>**AnyConnect** 支持策略

思科支持 Cisco AnyConnect VPN 软件下载站点上提供的所有非试用版 AnyConnect 软件;但是,我们仅基于最新发行版本 在维护版本或功能版本中提供修复和增强功能。

<span id="page-14-1"></span>有关何时不再支持相关版本的信息,请参阅 <http://www.cisco.com/c/en/us/products/eos-eol-policy.html>。

## 准则和限制

#### **Symantec AV 12.1.X** 不提供 **ISE** 安全评估补救

由于 Symantec 产品的架构变化, 从 Symantec AV 12.1、x 开始, ISE 安全评估无法支持相关修复。

#### **Microsoft** 不再支持 **SHA-1**

使用 SHA-1 证书的安全网关在 2017 年 1 月前会被 Windows 终端视为有效。在 2017 年 1 月后, Windows 终端将不再把使 用 SHA-1 证书的安全网关视为受信任网关。确保您的安全网关没有使用 SHA-1 身份证书。

"代码签名证书:Windows 将不再信任使用 SHA-1 代码签名证书签名且时间戳在 2016 年 1 月 1 日之后的具有网络属性标 记的文件。"有关详细信息,请参[阅此处](http://social.technet.microsoft.com/wiki/contents/articles/32288.windows-enforcement-of-authenticode-code-signing-and-timestamping.aspx)的 Microsoft 文档

在 2016 年 1 月 1 日之前签名的文件将在 2017 年 1 月 1 日之前有效。

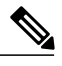

由于代码签名变更,当前AnyConnect用户必须升级到3.1.13011、4.2MR的未来版本或AnyConnect 4.3+ 版本,才能让 AnyConnect 在 2017 年 1 月 1 日之后在 Windows 平台上保持正常工作。 注释

### 不再支持 **RC4 TLS** 密码套件

从 AnyConnect 版本 4.2.01035 开始, 因安全策略增强功能而不再支持 RC4 TLS 密码套件。

### **OpenSSL** 密码套件更改

由于 OpenSSL 标准开发团队将部分密码套件标记为已被泄露, 在 AnyConnect 3.1.05187 以外, 我们不再对这些密码套件 提供支持。不受支持的密码套件如下:DES-CBC-SHA、RC4-SHA 和 RC4-MD5。

同样,我们的加密工具包已中断对 RC4 密码的支持。因此,我们对其的相应支持也将随版本 3.1.13011 和 4.2.01035 等终 止。

#### **Mac OS X El Capitan 10.11** 对 **AnyConnect** 的支持

Mac OS X El Capitan 10.11 操作系统支持 Cisco AnyConnect 安全移动客户端。

#### 在 **ISE** 安全评估中使用日志跟踪

在全新安装后,您会按预期看到ISE安全评估日志跟踪消息。但是,如果进入ISE安全评估配置文件编辑器并将"启用代 理日志跟踪"(Enable Agent Log Trace) 文件更改为 0(禁用), 则必须执行 AnyConnect 服务重新启动来获得预期结果。

#### 在 **Mac** 上使用 **ISE** 安全评估的互通性

如果使用 Mac OS X 10.9 或更高版本并想要使用 ISE 安全评估,可能需要执行以下操作来避免出现问题:

- •在安全评估期间,关闭证书验证以避免出现"无法联系策略服务器"(failed to contact policy server") 错误。
- •禁用强制网络门户应用。否则,发现探测会被阻止,且应用仍会处于安全评估前的 ACL 状态。

#### 不支持对 **CRL** 进行服务器证书验证

很多站点将它们所使用的认证授权机构用于在公司网络内验证服务器证书。这意味着客户端无法在尝试连接到头端时验证 CRL, 因为客户端无法在公共网络中访问 CRL。客户端操作系统可配置为在 Windows 和 Mac OS X 中验证 CRL, 但我们 忽略该设置。

### 不支持 **Mac OS X** 上的 **Firefox** 证书存储

Mac OS X 上的 Firefox 证书存储在存储时提供允许所有用户修改存储内容的权限, 这让未授权用户或进程能够将非法 CA 添加到受信任的根存储中。Anyconnect 不再将 Firefox 存储用于服务器验证或客户端证书。

如有必要,请就如何从 Firefox 证书存储导出您的 AnyConnect 证书以及如何将这些证书导入 Mac OS X 密钥链指导您的用 户。以下步骤是可能需要告知 AnyConnect 用户的内容示例。

- **1** 导航到 **Firefox >** 首选项 **(Preferences) >** 高级 **(Advanced)** 的"证书"(Certificates) 选项卡,然后点击 查看证书 **(View Certificates)**。
- **2** 选择用于 AnyConnect 的证书,然后点击 导出 **(Export**)。

您的 AnvConnect 证书最有可能位于"颁发机构"(Authorities) 类别下。请向证书管理员进行确认,因为证书可能位于 其他类别下("您的证书"[Your Certificates] 或"服务器"[Servers])

- **3** 选择一个位置用于保存证书,例如,位于桌面的文件夹。
- 4 在"格式"(Format) 下拉菜单中,选择 X.509 证书 (DER) (X.509 Certificate [DER])。如果需要, 将 .der 扩展名添加到 证书名称。

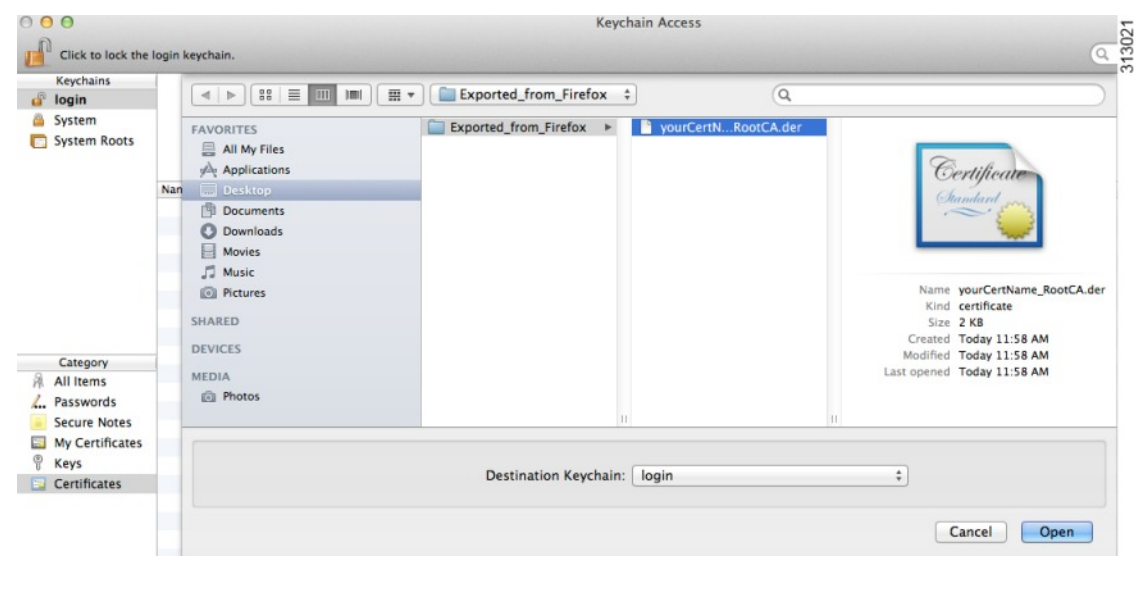

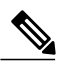

注释 注: 如果使用/需要多个 AnyConnect 证书和/或一个私钥, 请对每个证书重复上述流程。

5 启动秘钥链。导航到"文件"(File)、"导入项目..."(Import Items...),然后选择从 Firefox 导出的证书。

在"目标密钥链:"(Destination Keychain:) 中,选择所需的密钥链。此示例使用的登录密钥链可能不是贵公司所使用 的密钥链。请向证书管理员进行确认,确定您的证书应导入到的密钥链。

**6** 在"目标密钥链:"(Destination Keychain:) 中,选择所需的密钥链。此示例使用的登录密钥链可能不是贵公司所使用 的密钥链。请向证书管理员进行确认,确定您的证书应导入到的密钥链。

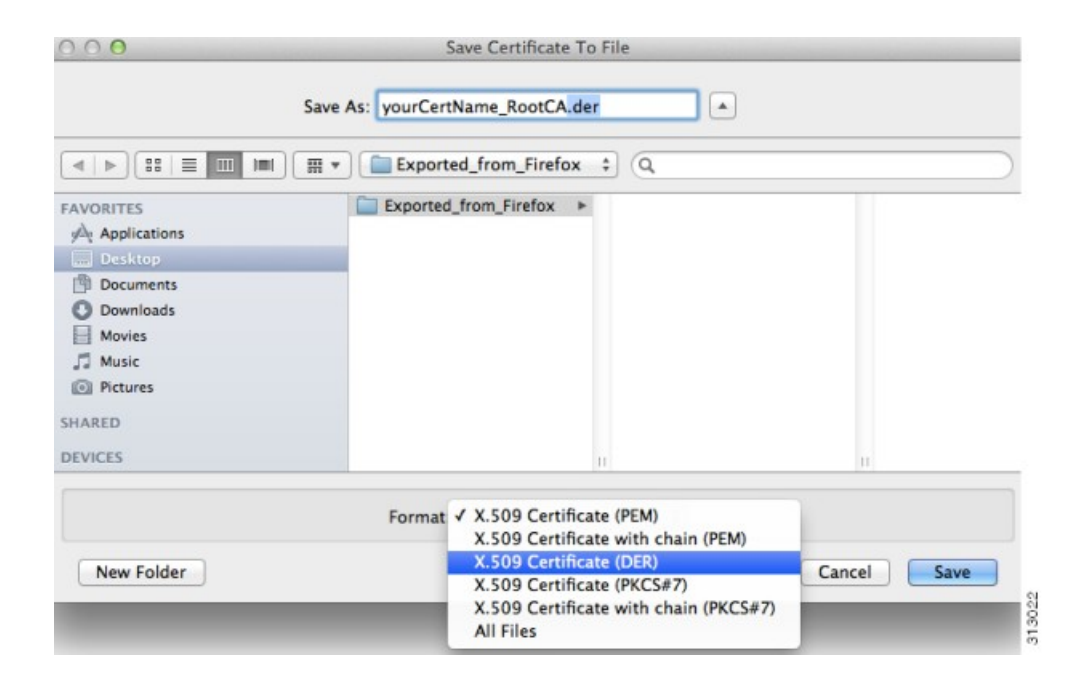

**7** 对 AnyConnect 使用或需要的其他证书重复前述步骤。

#### **AnyConnect** 用户界面因缺少依赖关系 **libpangox** 而失败

在许多较新的 Linux 分发版本中, AnyConnect 用户界面可能会无法启动, 并出现以下错误: error while loading shared libraries: libpangox-1.0.so.0: cannot open shared object file: No such file or directory 缺失的库已过时且不再可用。这会影响其他应用,而不仅仅是影响 AnyConnect。

Pango 已发布由其他方构建并在线提供的 兼容库的源代码。若要解决此问题,请查找并安装软件包 *pangox-compat-0.0.2-2.el7.x86\_64.rpm* 或 pangox-compat-0.0.2-3.fc20.x86\_64.rpm。

#### **SSLv3** 阻止 **Host Scan** 正常工作

(CSCue04930) 在 ASDM 中选择 SSLv3 "仅限 SSLv3"(SSLv3 only) 或"协商 SSLv3"(Negotiate SSLv3) 选项时, Host Scan 不会正常工作("配置"[Configuration] > "远程访问 VPN"[Remote Access VPN] > "高级"[Advanced] > "SSL 设置"[SSL Settings] > 要作为服务器协商的安全设备的 SSL 版本)。ASDM 中会显示警告消息,用于提醒管理员。

#### 修改 **sysctl** 网络设置导致的问题

我们发现存在 Apple Broadband Tuner 应用(从 2005 年起)与 Mac OS X 10.9 配合使用的实例。该应用更改 sysctl.conf 中 的网络设置,这可能导致连接问题。该应用设计适用于更低版本的 Mac OS。我们怀疑当前默认操作系统设置将宽带网络 纳入考虑范围,因此大多数用户将无需采取任何措施。

和 AnyConnect 3.1.04074 一起运行经过修改的 sysctl 设置可能会生成以下消息:

The VPN client driver encountered an error..please restart

#### 验证

若要验证问题原因是否为 sysctl 网络设置, 请打开终端窗口并输入:

sysctl -a | grep maxsockbuf 如果结果包含远低于默认值 8388608 的值, 例如:

kern.ipc.maxsockbuf: 512000 则此值可能已被 Apple Broadband Tuner 应用在 /etc/sysctl.conf 中覆盖。

#### 修复

编辑 /etc/sysctl.conf,对设置 kern.ipc.maxsockbuf 的行添加注释,然后重新启动计算机。

或者

如果除 Broadband Tuner 应用设置的自定义值外没有其他自定义值,则重命名或删除 sysctl.conf。

Apple 已知晓此问题,并已提交漏洞 ID 15542576。

#### **Safari** 的 **WebLaunch** 问题

Safari 的 WebLaunch 存在问题。OS X 10.9 (Mavericks) 随附的 Safari 版本中的默认安全设置阻止 AnyConnect WebLaunch 正常工作。若要配置 Safari 允许使用 WebLaunch, 请如下所述, 将 ASA 的 URL 编辑为不安全模式。

- **1** 打开 **Safari** > 首选项 **(Preferences)** > 安全 (**Security**) > 管理网站设置 **(Manage Website Settings)**。
- **2** 点击 ASA 并选择在不安全模式下运行。

#### **ActiveX** 升级可能会禁用 **WebLaunch**

可使用受限用户帐户通过 WebLaunch 自动升级 AnyConnect 软件, 但前提是不需要对 ActiveX 控件进行更改。

有时,由于安全修复或新增功能等原因,该控件将更改。

如果通过受限用户帐户调用时,该控件要求升级,那么管理员必须使用 AnyConnect 预安装程序、SMS、GPO 或其他管理 部署方法部署该控件。

#### **Java 7** 问题

Java 7 可能会导致 AnyConnect 安全移动客户端、HostScan、CSD 和无客户端 SSL VPN (WebVPN) 出现问题。故障排除技 术说明《AnyConnect、[CSD/Hostscan](http://www.cisco.com/c/en/us/support/docs/security/hostscan/117097-trouble-java7-00.html) 和 WebVPN 的 Java 7 问题 - 故障排除指南》中提供有关问题和解决方法的描述, 位 于"安全"(Security) >"Cisco HostScan"下的思科文档中。

#### **Internet Explorer**、**Java 7** 和 **AnyConnect 3.1.1** 互通性

Internet Explorer 的受支持版本在以下情况下停止运行: 当用户尝试连接到 ASA 时、当终端上安装了 Java 7 时, 当 ASA 上安装并启用了 Host Scan 时、当 ASA 上安装并启用了 AnyConnect 3.1.1 时。

如果安装的是 ActiveX 或更低版本的 Java 7, 此情况不会发生。若要避免此问题,请在终端上使用 Java 的受支持版本, 即 低于 Java 7 的版本。

请参阅 Bug Toolkit 和缺陷 CSCuc48299 进行验证。

#### 配置"所有网络通过隧道" **(Tunnel All Networks)** 时应用隐式 **DHCP** 过滤器

在配置"所有网络通过隧道"(Tunnel All Networks) 的情况下,为了让本地 DHCP 流量能够不受阻碍地传输,AnyConnect 在AnyConnect客户端连接时将向本地DHCP服务器添加特定路由。为了防止此路由出现数据泄露,AnyConnect还对主机 计算机的局域网适配器应用隐式过滤器,在该路由中阻止除 DHCP 流量外的所有流量。

## 系留设备上的 **AnyConnect VPN**

思科仅在通过蓝牙或 USB 连接的 Apple iPhone 上通过 AnyConnect VPN 客户端资格审查。对于其他连接设备提供的网络 连接,应在部署前面向 AnyConnect VPN 客户端进行验证。

### **AnyConnect** 智能卡支持

AnyConnect 在以下环境中支持智能卡提供的凭证:

- •Windows 7 和 Windows 8 上的 Microsoft CAPI 1.0 和 CAPI 2.0
- •Mac OS X 10.4 及更高版本上通过令牌实现的密钥链

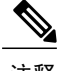

注释 AnyConnect 不支持 Linux 或 PKCS #11 设备上的智能卡。

#### **AnyConnect** 虚拟测试环境

思科使用以下虚拟机环境执行部分 AnyConnect 客户端测试:

- •VMWare ESXi Hypervisor (vSphere) 4.0.1 及更高版本
- VMWare Fusion 2.x, 3.x 和 4.x

我们不支持在虚拟环境中运行 AnyConnect。但是, 我们期望 AnyConnect会在我们执行测试的 VMWare 环境中正常运行。 如果您在虚拟环境中遇到任何 AnyConnect 问题, 请报告给我们。我们将尽力解决这些问题。

#### **UTF-8** 字符对 **AnyConnect** 密码的支持

与 ASA 8.4(1) 或更高版本配合使用的 AnyConnect 3.0 或更高版本在使用 RADIUS/MSCHAP 和 LDAP 协议发送的密码中支 持 UTF-8 字符。

#### 禁用自动更新可能会因版本冲突而阻止连接

如果对运行 AnyConnect 的客户端禁用自动更新, ASA 必须安装相同的 AnyConnect 版本或更低版本, 否则客户端无法连 接到 VPN。

若要避免此问题,请在ASA上配置相同版本或更低版本的AnyConnect软件包,或通过启用自动更新将客户端升级到新版 本。

## 网络访问管理器与其他连接管理器之间的互通性

当网络访问管理器运行时,它会对网络适配器进行独占控制,并会阻止其他软件连接管理器(包括 Windows 本地连接管 理器)尝试建立连接。因此,如果希望 AnyConnect 用户使用终端计算机上的其他连接管理器(例如 iPassConnect Mobility Manager), 则必须通过网络访问管理器 GUI 上的"禁用客户端"(Disable Client)选项, 或通过停止网络访问管理器服务, 来禁用网络访问管理器。

#### 网络接口卡驱动程序与网络访问管理器不兼容

Intel无线网络接口卡驱动程序版本12.4.4.5与网络访问管理器不兼容。如果此驱动程序与网络访问管理器安装在同一终端 上,可能会导致不一致的网络连接和 Windows 操作系统突然关闭。

#### 避免 **SHA 2** 证书验证失败 **(CSCtn59317)**

AnyConnect 客户端利用证书的 Windows 密码运营商 (CSP) 对 IPsec/IKEv2 VPN 连接的 IKEv2 身份验证阶段所需数据进行 哈希计算和签名。如果 CSP 不支持 SHA 2 算法,且为伪随机功能 (PRF) SHA256、SHA384 或 SHA512 配置了 ASA,并同 时为证书或证书和 AAA 身份验证配置了连接配置文件(隧道组), 则证书身份验证失败。用户收到"证书验证失 败"(Certificate Validation Failure) 消息。

对于属于不支持 SHA 2 类算法的 CSP 的证书, 此验证失败仅发生在 Windows 上。其他支持的操作系统不存在此问题。

若要避免此问题,可以将 ASA 上 IKEv2 策略的 PRF 配置为 md5 或 sha (SHA 1)。或者,可以将证书 CSP 值修改为有效的 本地 CSP, 例如 Microsoft 增强 RSA 和 AES 加密提供程序。请勿将此变通方法应用于智能卡证书。您不能更改 CSP 名 称。应联系智能卡提供商,获取支持 SHA 2 算法的更新 CSP。

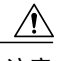

注意 如果未能正确执行下述变通操作,则可能会损坏用户证书。指定证书更改时,请格外谨慎。

您可以使用 Microsoft Certutil.exe 实用程序修改证书 CSP 值。Certutil 是管理 Windows CA 的命令行实用程序, 在 Microsoft Windows Server 2003 管理工具包中提供。您可以从以下 URL 下载工具包:

[http://www.microsoft.com/downloads/en/details.aspx?FamilyID=c16ae515-c8f4-47ef-a1e4-a8dcbacff8e3&displaylang=en](http://www.microsoft.com/downloads/en/details.aspx?familyid=c16ae515-c8f4-47ef-a1e4-a8dcbacff8e3&displaylang=en)

按以下步骤运行 Certutil.exe 和更改证书 CSP 值:

- **1** 打开终端计算机上的命令窗口。
- 2 使用以下命令, 查看用户存储中的证书及其当前的 CSP 值: certutil -store -user My

以下示例显示了通过此命令显示的证书内容:

```
================ Certificate 0 ================
Serial Number: 3b3be91200020000854b
Issuer: CN=cert-issuer, OU=Boston Sales, O=Example Company, L=San Jose,
S=CA, C=US, E=csmith@example.com
NotBefore: 2/16/2011 10:18 AM
NotAfter: 5/20/2024 8:34 AM
Subject: CN=Carol Smith, OU=Sales Department, O=Example Company, L=San Jose, S=C
A, C=US, E=csmith@example.com
Non-root Certificate
Template:
Cert Hash(sha1): 86 27 37 1b e6 77 5f aa 8e ad e6 20 a3 14 73 b4 ee 7f 89 26
  Key Container = {F62E9BE8-B32F-4700-9199-67CCC86455FB}
  Unique container name: 46ab1403b52c6305cb226edd5276360f_c50140b9-ffef-4600-ada
6-d09eb97a30f1
  Provider = Microsoft Enhanced RSA and AES Cryptographic Provider
Signature test passed
```
- **3** 识别证书的 <CN> 属性。在此示例中,CN 是 Carol Smith。您会在下一步中需要此信息。
- **4** 使用以下命令修改证书 CSP。以下示例使用主题 <CN> 值选择要修改的证书。您也可以使用其他属性。

在 Windows 7 或更高版本上, 使用此命令: certutil -csp "Microsoft Enhanced RSA and AES Cryptographic Provider" -f -repairstore -user My <CN> carol smith

**5** 重复第 2 步并验证证书出现的新 CSP 值。

#### 为 **Host Scan** 配置防病毒应用

防病毒应用可能会将安全评估模块包括的部分应用以及 Host Scan 软件包的行为错误解释为恶意。在安装安全评估模块或 Host Scan 软件包之前,将防病毒软件配置到"白名单"或将以下 Host Scan 应用归为安全例外项:

- •cscan.exe
- ciscod exe
- •cstub.exe

#### **IKEv2** 不支持 **Microsoft Internet Explorer** 代理

IKEv2 不支持 Microsoft Internet Explorer 代理。如果需要该功能的支持,请使用 SSL。

#### **IKEv2** 可能要求对组策略进行 **MTU** 调整

AnyConnect 有时会接收并丢弃某些路由器的数据包片段,这会导致某些网络流量无法通过。

若要避免此问题,请降低 MTU 值。我们建议使用 1200。以下示例展示如何使用 CLI 执行此操作:

hostname# config t hostname(config)# group-policy DfltGrpPolicy attributes hostname(config-group-policy)# webvpn hostname(config-group-webvpn)# anyconnect mtu 1200

若要使用ASDM设置MTU,请转到配置**(Configuration)** >网络(客户端)访问**(Network[Client] Access)** >组策略**(Group Policies)** > 添加 **(Add)** 或编辑 **(Edit)** > 高级 **(Advanced)** > **SSL VPN** 客户端 **(SSL VPN Client)**。

### 使用 **DTLS** 时会自动调整 **MTU**

如果 DTLS 启用失效对等项检测 (DPD), 客户端会自动确定路径 MTU。如果之前使用 ASA 降低了 MTU, 则应将该设置 还原为默认值 (1406)。在建立隧道连接期间, 客户端使用特殊 DPD 数据包自动调整 MTU。如果仍有问题, 请如之前那 样,使用 ASA 中的 MTU 配置来限制 MTU。

#### 网络访问管理器和组策略

Windows Active Directory 无线组策略管理部署到特定 Active Directory 域中的 PC 上的无线设置和所有无线网络。安装网络 访问管理器时,管理员必须了解可能影响网络访问管理器行为的特定无线组策略对象 (GPO)。管理员应在执行完整 GPO 部署前针对网络访问管理器测试 GPO 策略设置。以下 GPO 条件可能会阻止网络访问管理器按预期运行:

•使用 Windows 7 或更高版本时,仅对允许的网络使用组策略配置文件 **(Only use Group Policy profiles for allowed networks)** 选项。

#### 与网络访问管理器配合使用的 **FreeRADIUS** 配置

若要使用网络访问管理器,可能需要调整 FreeRADIUS 配置。默认禁用所有与 ECDH 相关的密码,以防出现漏洞。在 /etc/raddb/eap.conf 中,更改 cipher\_list 值。

#### 在无线接入点之间漫游时需要进行完整身份验证

当客户端在同一网络的无线接入点之间漫游时,运行 Windows 7 或更高版本的移动终端必须执行完整的 EAP 身份验证, 而不能利用更加快速的PMKID重新关联。因此,在某些情况下,如果有效配置文件需要,AnyConnect会提示用户为每次 完整身份验证输入凭证。

#### **IPv6** 网络流量的思科云网络安全行为用户准则

除非已指定IPv6地址、域名、地址范围或通配符,否则IPv6网络流量会被发送至扫描代理并由扫描代理执行DNS查找, 以确定是否存在与用户尝试连接的 URL 对应的 IPv4 地址。如果扫描代理找到 IPv4 地址, 它会使用该地址进行连接。如 果未找到 IPv4 地址, 则会终止连接。

如果希望所有 IPv6 流量绕过扫描代理,可以为所有 IPv6 流量添加此静态例外:/0。执行此操作会使所有 IPv6 流量绕过所 有扫描代理,这意味着 IPv6 流量不受思科云网络安全的保护。

#### 阻止局域网中的其他设备显示主机名

在用户使用 AnyConnect 在远程局域网上与 Windows 7 或更高版本建立 VPN 会话后, 用户局域网中其他设备上的网络浏 览器会显示受保护远程网络上的主机的名称。但是,其他设备无法访问这些主机。

若要确保 AnyConnect 主机阻止主机名(包括 AnyConnect 终端主机的名称)在子网间泄露,请将该终端配置为永不成为 主要或备用浏览器。

- **1** 在"搜索程序和文件"(Search Programs and Files) 文本框中输入 **regedit**。
- **2** 导航到 **HKEY\_LOCAL\_MACHINE\System\CurrentControlSet\Services\Browser\Parameters\**。
- **3** 双击 **MaintainServerList**。

"编辑字符串"(Edit String) 窗口将打开。

- **1** 输入 **No**。
- **2** 点击确定 **(OK)**。
- **3** 关闭"注册表编辑器"(Registry Editor) 窗口。

### 证书吊销消息

在分发点仅内部可访问的情况下,如果 AnyConnect 尝试验证指定 LDAP 证书吊销列表 (CRL) 分发点的服务器证书,系统 会在身份验证后显示 AnyConnect 证书吊销警告弹出窗口。

如果要避免显示此弹出窗口,请执行以下任一操作:

- •在没有任何隐私 CRL 要求的情况下获取证书。
- •在 Internet Explorer 中禁用服务器证书吊销检查。

```
\bigwedge
```
在 Internet Explorer 中禁用服务器证书吊销检查可能会对操作系统的其他用途产 生严重安全影响。 注意

## 本地化文件中的消息可以长达多行

如果尝试在本地化文件中搜索消息,这些消息可以长达多行,如以下示例所示:

msgid "" "The service provider in your current location is restricting access to the " "Secure Gateway. "

## **Mac OS X** 版 **AnyConnect** 部署于特定类型路由器之后时的性能

当 Mac OS X 版 AnyConnect 客户端尝试与运行 IOS 的网关建立 SSL 连接时, 或者当该 AnyConnect 客户端尝试使用特定 类型的路由器(例如思科虚拟办公室 [CVO] 路由器)与 ASA 建立 IPsec 连接时,某些网络流量可以通过该连接,而其他 流量则无法通过。AnyConnect 可能会错误地计算 MTU。

若要解决此问题,请从 Mac OS X 命令行使用以下命令,将 AnyConnect 适配器的 MTU 手动设置为较低的值:

sudo ifconfig utun0 mtu 1200 (适用于 Mac OS X v10.7 及更高版本)

#### 防止 **Windows** 用户规避永远在线功能

在 Windows 计算机上,具有有限或标准权限的用户有时可能对其程序数据文件夹具有写入访问权限。这让他们能够删除 AnyConnect 配置文件,由此规避永远在线功能。若要避免这种情况,请将计算机配置为限制对 C:\ProgramData 文件 夹的访问,或至少配置为限制对 Cisco 子文件夹的访问。

#### 避免使用无线承载网络

使用 Windows 7 或更高版本[的无线承载网络](http://msdn.microsoft.com/en-us/library/dd815243%28vs.85%29.aspx)功能会让 AnyConnect 变得不稳定。使用 AnyConnect 时,不建议启用此功能 或运行启用此功能的前端应用(例如 Connectify 或虚拟路由器)。

#### **AnyConnect** 要求 **ASA** 配置为接受 **TLSv1** 流量

AnyConnect 要求 ASA 接受 TLSv1 流量, 而不是 SSLv3 流量。SSLv3 密钥派生算法在使用 MD5 和 SHA-1 时会弱化密钥 派生。SSLv3 的后续协议 TLSv1 解决了 SSLv3 中存在的这一问题及其他安全问题。

因此, AnyConnect 客户端无法使用"ssl server-version"的以下 ASA 设置建立连接:

**ssl server-version sslv3**

**ssl server-version sslv3-only**

## 在安装时与 **Trend Micro** 发生冲突

如果设备上有 Trend Micro,网络访问管理器将因驱动程序冲突而不会安装。可卸载 Trend Micro 或取消选中 **trend micro common firewall driver** 来绕过该问题。

## **Host Scan** 报告内容

受支持的防病毒软件、反间谍软件和防火墙产品都不报告上次扫描时间信息。Host Scan 报告以下信息:

•对于防病毒软件和反间谍软件

产品描述

产品版本

文件系统保护状态(主动扫描)

数据文件时间(上次更新时间和时间戳)

•对于防火墙

产品描述

产品版本

是否已启用防火墙

### 长时间重新连接 **(CSCtx35606)**

如果启用 IPv6, 且 Internet Explorer 中启用了代理设置的自动发现或当前网络环境不支持代理设置的自动发现, 那么可能 在 Windows 中体验到长时间重新连接。解决方法是,在当前网络环境不支持代理自动发现的情况下,断开 VPN 连接未使 用的所有物理网络适配器或在IE中禁用代理自动发现。在版本3.1.03103中,具有多宿主系统的用户也可能会体验到长时 间重新连接。

### 具有有限权限的用户无法升级 **ActiveX**

在 Windows 7 或更高版本上,具有有限权限的用户帐户无法升级 ActiveX 控件,并因此无法使用网络部署方法升级 AnyConnect 客户端。作为最安全的选项,思科建议用户通过连接到头端并升级来从应用内部升级客户端。

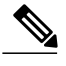

注释 如果之前使用了管理员帐户在客户端上安装 ActiveX 控件, 则用户可以升级 ActiveX 控件。

## 在 **Java** 安装程序失败时使用 **Mac OS X** 上的手动安装选项

如果用户在Mac上从ASA头端使用WebLaunch来启动AnyConnect,且Java安装程序失败,将出现显示手动安装**(Manual Install)** 链接的对话框。此时,用户应执行以下操作:

- **1** 点击手动安装 **(Manual Install)**。将出现对话框,显示保存包含 OS X 安装程序的 .dmg 文件的选项。
- **2** 打开文件并使用查找器浏览到安装卷来安装磁盘映像 (.dmg) 文件。
- **3** 打开终端窗口并使用 CD 命令导航到包含已保存文件的目录。打开 .dmg 文件并运行安装程序。
- **4** 在安装后,选择应用 **(Applications)** > **Cisco** > **Cisco AnyConnect** 安全移动客户端 **(Cisco AnyConnect Secure Mobility Client)** 来启动 AnyConnect 会话,或使用启动板。

## 没有主动密钥缓存 **(PKC)** 或 **CCKM** 支持

网络访问管理器不支持 PKC 或 CCKM 缓存。在 Windows 7 上,无法使用非思科无线网卡进行快速漫游。

#### **AnyConnect** 安全移动客户端的应用编程接口

AnyConnect 安全移动客户端包括应用编程接口 (API),可供想要编写自己的客户端程序的用户使用。

API 软件包包含文档、源文件和库文件,可支持 Cisco AnyConnect VPN 客户端的 C++ 接口。可以使用库和示例程序在 Windows、Linux 和 MAC 平台上构建。Windows 平台的生成文件(或项目文件)也包括在内。对于其他平台, 它包括展 示如何编译示例代码的平台特定脚本。网络管理员可以将应用(GUI、CLI 或嵌入式应用)链接到此类文件和库。

您可以从 Cisco.com 下载 API。

<span id="page-25-0"></span>有关 AnyConnect API 的支持问题,请发送邮件到以下地址: anyconnect-api-support@cisco.com。

## **AnyConnect** 警告

警告用于描述思科软件版本中的意外行为或缺陷。

<span id="page-25-1"></span>思科漏洞搜索工具([https://tools.cisco.com/bugsearch/\)](https://tools.cisco.com/bugsearch/)提供此版本中下列未解决和已解决的警告的相关详细信息。需要使用 思科帐户才能访问该漏洞搜索工具。如果没有,请在 <https://tools.cisco.com/RPF/register/register.do> 中注册。

### **AnyConnect 4.0.02052** 已解决的警告

若要查找有关此版本中已解决的缺陷的最新信息,请使用以下思科漏洞搜索工具链接。

#### 已解决的警告

[https://tools.cisco.com/bugsearch/](https://tools.cisco.com/bugsearch/search?kw=*&pf=prdNm&pfVal=283000185&rls=4.0(2052)&sb=fr&sts=fd&srtBy=byRel&bt=custV)

[search?kw=\\*&pf=prdNm&pfVal=283000185&rls=4.0\(2052\)&sb=fr&sts=fd&srtBy=byRel&bt=custV](https://tools.cisco.com/bugsearch/search?kw=*&pf=prdNm&pfVal=283000185&rls=4.0(2052)&sb=fr&sts=fd&srtBy=byRel&bt=custV)

### **AnyConnect 4.0.02052** 中未解决的警告

若要查找有关此版本中未解决的缺陷的最新信息,请使用以下思科漏洞搜索工具链接。

未解决的警告

[https://tools.cisco.com/bugsearch/](https://tools.cisco.com/bugsearch/search?kw=*&pf=prdNm&pfVal=283000185&sb=afr&sts=open&svr=3nH&srtBy=byRel&bt=custV) [search?kw=\\*&pf=prdNm&pfVal=283000185&sb=afr&sts=open&svr=3nH&srtBy=byRel&bt=custV](https://tools.cisco.com/bugsearch/search?kw=*&pf=prdNm&pfVal=283000185&sb=afr&sts=open&svr=3nH&srtBy=byRel&bt=custV)

### <span id="page-26-1"></span>**AnyConnect 4.0.00061** 已解决的警告

若要查找有关此版本中已解决的缺陷的最新信息,请使用以下思科漏洞搜索工具链接。

已解决的警告

<span id="page-26-2"></span>[https://tools.cisco.com/bugsearch/](https://tools.cisco.com/bugsearch/search?kw=*&pf=prdNm&pfVal=283000185&rls=4.0%2861%29&sb=fr&sts=fd&srtBy=byRel&bt=custV) [search?kw=\\*&pf=prdNm&pfVal=283000185&rls=4.0%2861%29&sb=fr&sts=fd&srtBy=byRel&bt=custV](https://tools.cisco.com/bugsearch/search?kw=*&pf=prdNm&pfVal=283000185&rls=4.0%2861%29&sb=fr&sts=fd&srtBy=byRel&bt=custV)

### **AnyConnect 4.0.00057** 已解决的警告

若要查找有关此版本中已解决的缺陷的最新信息,请使用以下思科漏洞搜索工具链接。

已解决的警告

[https://tools.cisco.com/bugsearch/](https://tools.cisco.com/bugsearch/search?kw=*&pf=prdNm&pfVal=283000185&rls=4.0%2857%29&sb=fr&sts=fd&svr=3nH&srtBy=byRel&bt=custV)

<span id="page-26-3"></span>[search?kw=\\*&pf=prdNm&pfVal=283000185&rls=4.0%2857%29&sb=fr&sts=fd&svr=3nH&srtBy=byRel&bt=custV](https://tools.cisco.com/bugsearch/search?kw=*&pf=prdNm&pfVal=283000185&rls=4.0%2857%29&sb=fr&sts=fd&svr=3nH&srtBy=byRel&bt=custV)

#### **AnyConnect 4.0.00051** 已解决的警告

若要查找有关此版本中已解决的缺陷的最新信息,请使用以下思科漏洞搜索工具链接。

已解决的警告

<span id="page-26-0"></span>[https://tools.cisco.com/bugsearch/](https://tools.cisco.com/bugsearch/search?kw=*&pf=prdnm&pfval=283000185&rls=4.0%2851%29&sb=fr&sts=fd&srtby=byrel&bt=custv) [search?kw=\\*&pf=prdnm&pfval=283000185&rls=4.0%2851%29&sb=fr&sts=fd&srtby=byrel&bt=custv](https://tools.cisco.com/bugsearch/search?kw=*&pf=prdnm&pfval=283000185&rls=4.0%2851%29&sb=fr&sts=fd&srtby=byrel&bt=custv)

## 相关文档

#### 其他 **AnyConnect** 文档

- •Cisco AnyConnect [安全移动客户端](http://www.cisco.com/c/en/us/td/docs/security/vpn_client/anyconnect/anyconnect40/release/notes/b_Release_Notes_AnyConnect_4-0.html) 4.0 版本说明
- •Cisco AnyConnect [安全移动客户端版本](http://www.cisco.com/c/en/us/td/docs/security/vpn_client/anyconnect/anyconnect40/administration/guide/b_AnyConnect_Administrator_Guide_4-0.html) 4.0 管理员指南
- •AnyConnect 安全移动客户端版本 4.0 [功能、许可证和操作系统](http://www.cisco.com/c/en/us/td/docs/security/vpn_client/anyconnect/anyconnect40/feature/guide/anyconnect40features.html)
- •AnyConnect [安全移动客户端版本](http://www.cisco.com/c/dam/en/us/td/docs/security/vpn_client/anyconnect/anyconnect40/license/open_source/Cisco_AnyConnect_Secure_Mobility_Client_Release_4-0.pdf) 4.0 中使用的开源软件

•[思科最终用户许可协议,](http://www.cisco.com/c/en/us/td/docs/security/vpn_client/anyconnect/anyconnect40/license/end_user/AnyConnect-SEULA-v4-x.html)AnyConnect 安全移动客户端版本 4.x

#### **ASA** 相关文档

- •思科 ASA [系列版本说明](http://www.cisco.com/c/en/us/td/docs/security/asa/asa93/release/notes/asarn93.html)
- •思科 ASDM [版本说明](http://www.cisco.com/c/en/us/td/docs/security/asdm/7_3/release/notes/rn73.html)
- •思科 ASA [系列文档一览](http://www.cisco.com/c/en/us/td/docs/security/asa/roadmap/asaroadmap.html)
- 思科 ASA 系列 VPN CLI 配置指南, 版本 9.2
- •思科 ASA 系列 VPN ASDM [配置指南](http://www.cisco.com/c/en/us/td/docs/security/asa/asa93/asdm73/vpn/asa-vpn-asdm.html)
- 支持的 VPN 平台, 思科 ASA 5500 系列
- •Host Scan [支持图表](http://www.cisco.com/c/en/us/support/security/anyconnect-secure-mobility-client/products-device-support-tables-list.html)

#### **ISE** 相关文档

- •[思科身份服务引擎](http://www.cisco.com/c/en/us/td/docs/security/ise/2-0/release_notes/ise20_rn.html) 2.0 版本说明
- •[思科身份服务引擎版本](http://www.cisco.com/c/en/us/td/docs/security/ise/2-0/admin_guide/b_ise_admin_guide_20.html) 2.0 管理员指南

思科和思科徽标是思科和/或其附属公司在美国和其他国家/地区的商标或注册商标。要查看思科商标列表,请访问此网址:<http://www.cisco.com/go/trademarks>。 文中提及的第三方商标为其相应所有者的财产。"合作伙伴"一词的使用并不意味着思科和任何其他公司之间存在合作伙伴关系。(1110R)

© 2014-2015 Cisco Systems, Inc. All rights reserved.

# 

Cisco Systems, Inc. San Jose, CA 95134-1706 USA

美洲总部 亚太区总部 欧洲总部 Cisco Systems (USA) Pte. Ltd. Singapore

Cisco Systems International BV Amsterdam, The Netherlands

Cisco 在全球拥有 200 多个办事处。相关地址、电话和传真号码可见于 Cisco 位于 www.cisco.com/go/offices 上的网站。